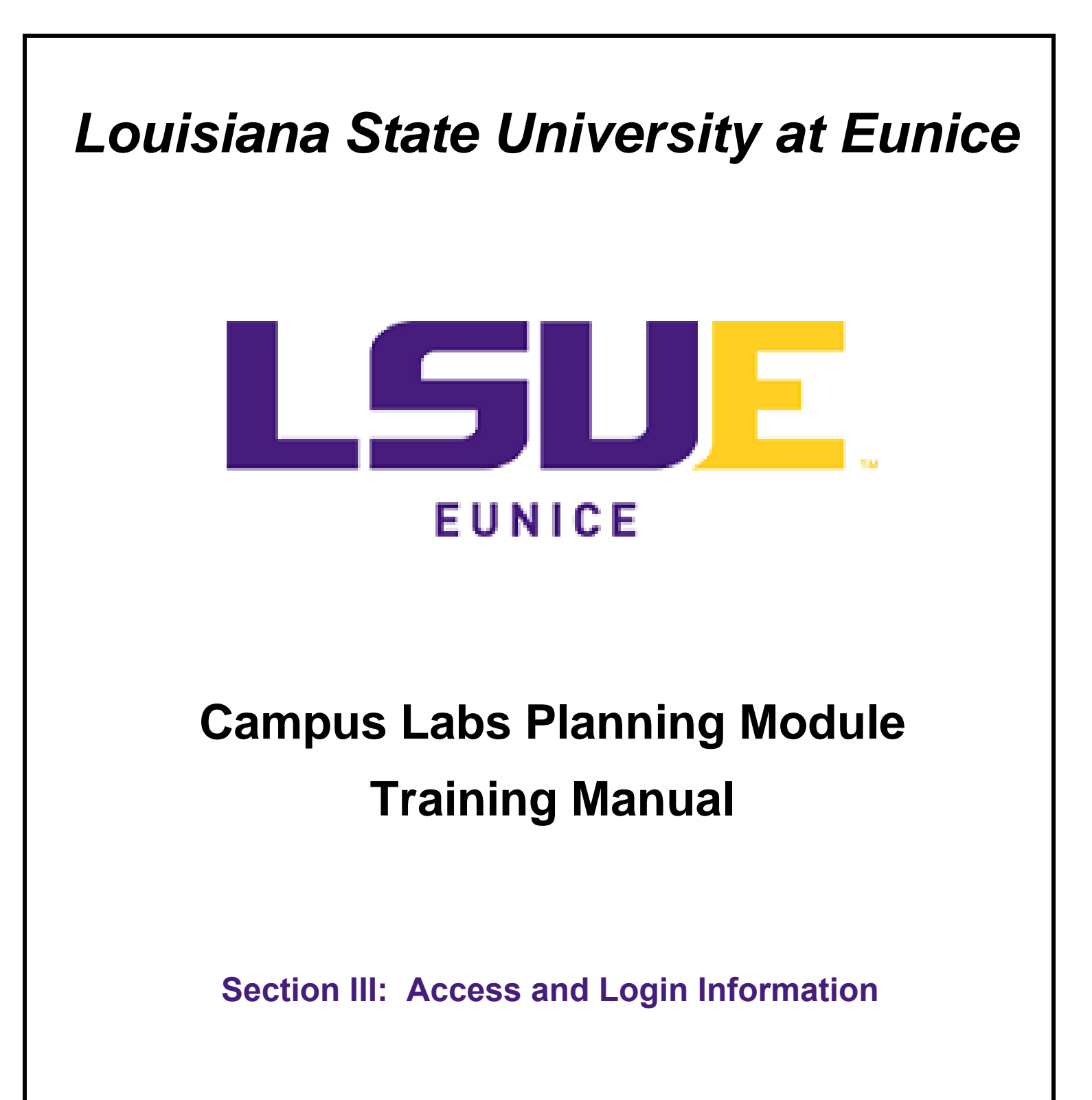

**Paul Fowler**

**Revised May 4, 2020**

## **Section IV: Access and Logging in to Campus Labs Planning System**

LSU Eunice uses Campus Labs, a third-party vendor from New York, for its web based planning and accreditation systems. User accounts may be obtained by contacting the Director of Institutional Effectiveness at [pfowler@lsue.edu,](mailto:pfowler@lsue.edu) 337-550-1433, or in Manuel Hall room 207. User accounts and permissions are usually established within 24 hours dependent on workload. Users should understand that the use of the planning system requires compliance with [LSU Eunice Policy Statement Number 65:](https://www.lsue.edu/policy-statements/index.php) LSUE Administrative Computing Policy. Users agree to keep login and passwords secret along with maintaining privacy of the data being entered. Please note that users should not attempt to work in the Campus Labs Planning System using a wireless connection unless it is extremely stable due to the amount of data that is being transferred. The use of wireless connections has resulted in some loss of data in the past.

Once a user account is active, log in to Campus Labs Planning using the link on the IE website at [https://www.lsue.edu/institutional-effectiveness/complianceasst.php.](https://www.lsue.edu/institutional-effectiveness/complianceasst.php)<sup>3</sup> Please bookmark the Compliance Assist login site to use for all planning documents. Clicking on the Campus Labs link will direct the user to the login page below. Please note the policy statement at the bottom, then enter the LSU Eunice email. Click next and then enter the LSU Eunice password.

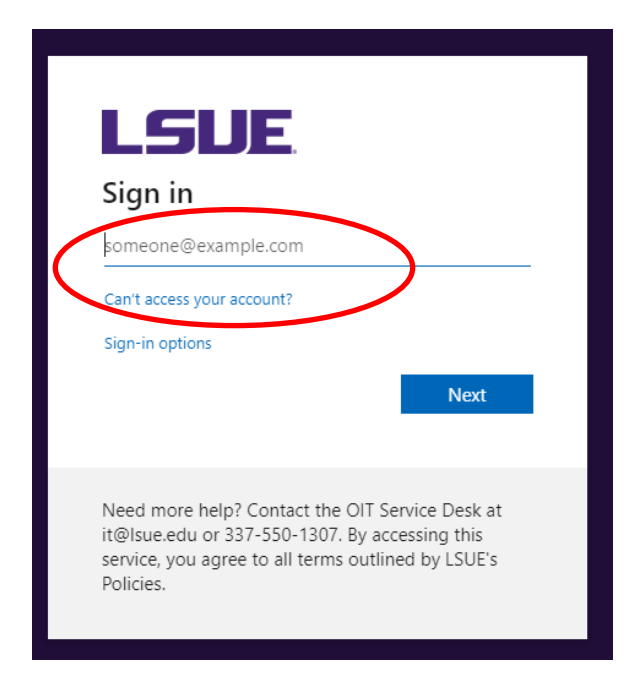

The user may choose to stay logged in if using an office computer or not if using a home computer. Please note that two-factor identification may be required in some instances.

<sup>3</sup> Alternately, the website for Campus Labs is [https://lsue.campuslabs.com/.](https://lsue.campuslabs.com/)

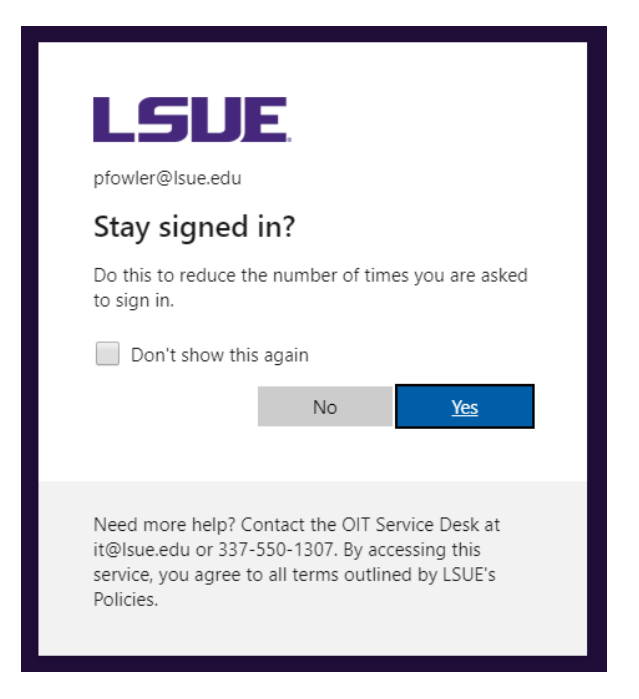

The Campus Labs Platform has several components. Most users have access to the planning site only. On the Landing Site, click on Planning.

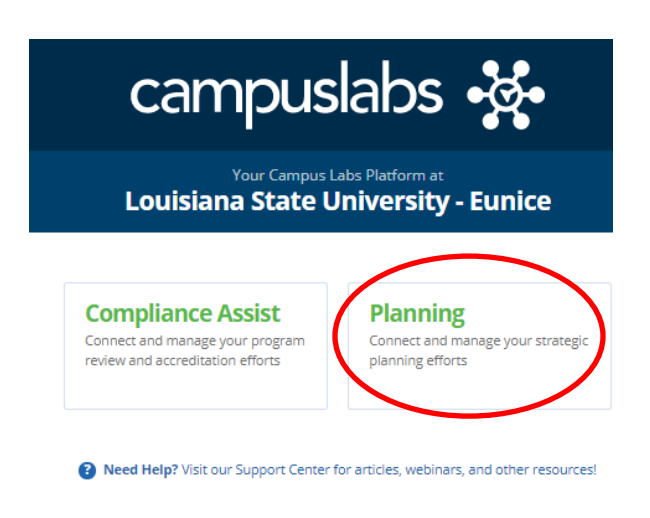

©2020 Campus Labs